## **CAT VIEW OPTIONS**

The current set of all tabs available to all users is called 'CAT4'. The user is able to switch between the full view to different views introduced with CAT4. The details of the available views is described in the CAT4 Dashboard QRG available at help.pencs.com.au/cat.htm

The new views will allow users to focus on specific tasks by reducing the number of displayed reports to show only those relevant to the current task and also improve performance as CAT4 doesn't have to load unnecessary report tabs. Switching between views can be done from the menu bar as below or by switching into the dashboard and selecting the view of interest from there.

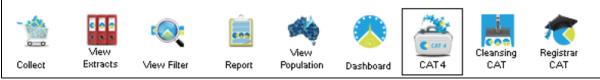

Figure 90: CAT4 Toggle between different views